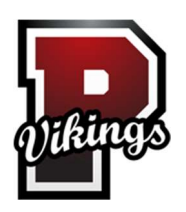

## Posen Public Schools

## How to Create a Parent Account

- 1. Open your Web browser to your school's PowerSchool Parent Portal URL. The Parent Sign In page appear. http://posen.copesd.org/public/
- 2. Click Create Account. The Create Parent Account page appears.
- 3. Use the following table to enter information in the Create Parent Account section:

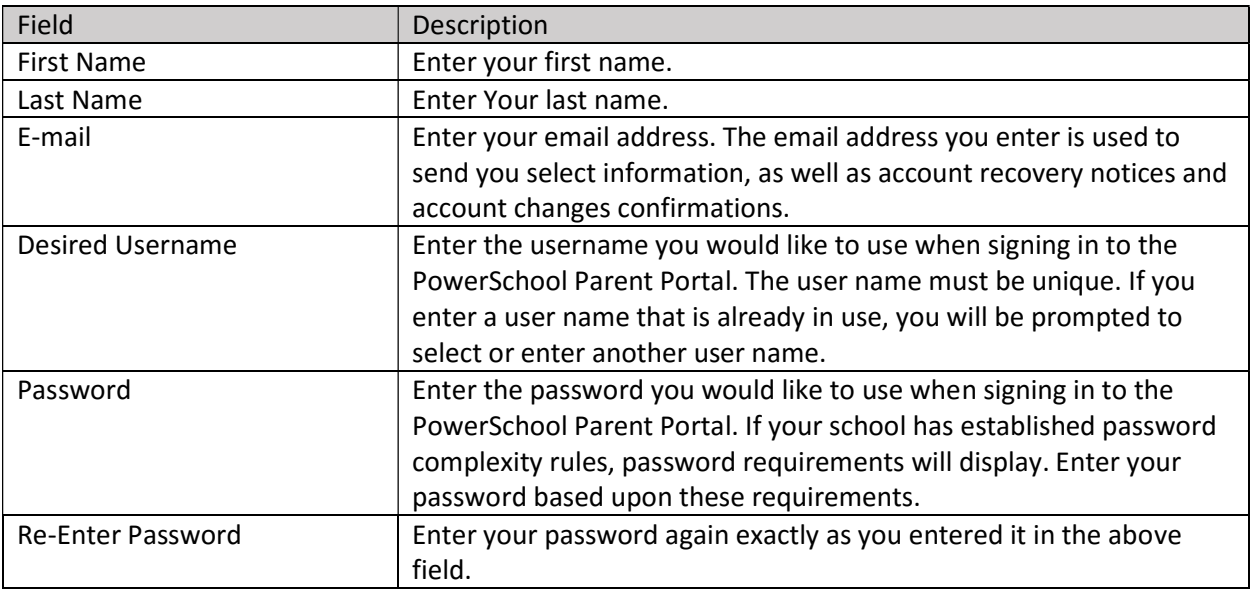

4. Use the following table to enter information in Link Students to Account section:

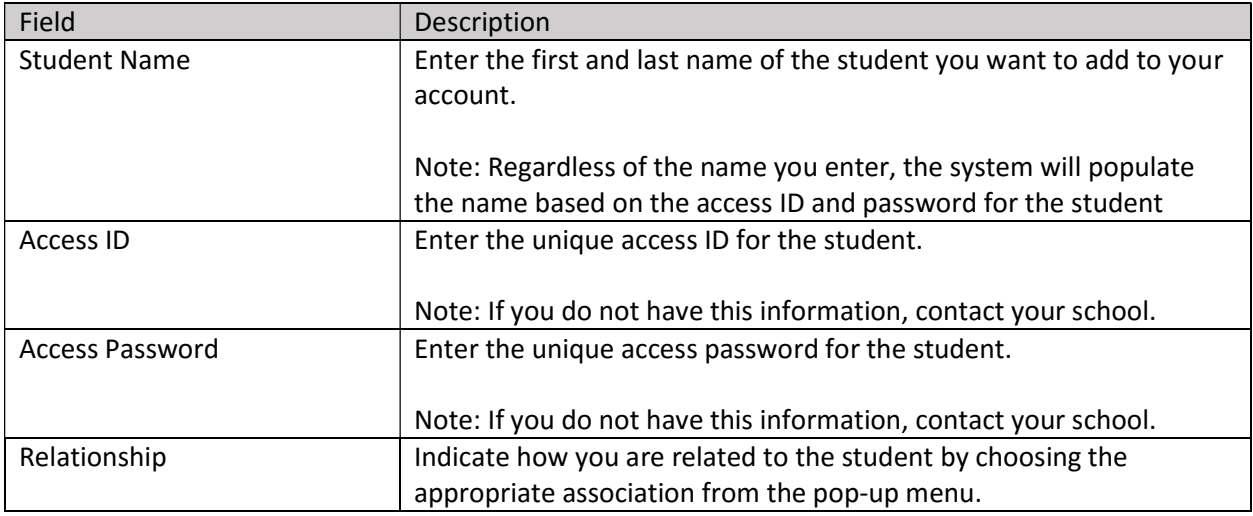

5. Click Enter. The Parent Sign In page appears. Or Click Here.